## AMT5500 QSG

## Web CM

Your Router comes with an intuitive web user interface (UI) that allows you to easily configure its various features through a web browser such as Safari, Google Chrome.

- On your web browser, manually key in the wireless router's default IP address or enter the URL bellow.
  - Web CM URL: http://am.webcm (IP address: 192.168.225.1)
- 2. On the login page, key in the default user name and password.
  - User name: user, Password: 0000

## User manual & Software download

You can download user manual and latest software from the website bellow.

Download URL: http://amtel.co.jp/am-products/amt5500

## Unpacking

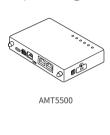

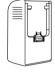

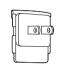

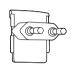

Adaptor

Plug (For Japan, USA, Vietnam, Thailand)

Plug (For Korea)

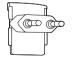

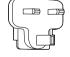

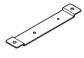

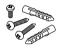

Plug (For France, Germany, Belgium, Netherlands, etc.)

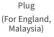

Bracket (Optional)

Anchors and screws for the bracket (Optional)